## **УТВЕРЖДАЮ**

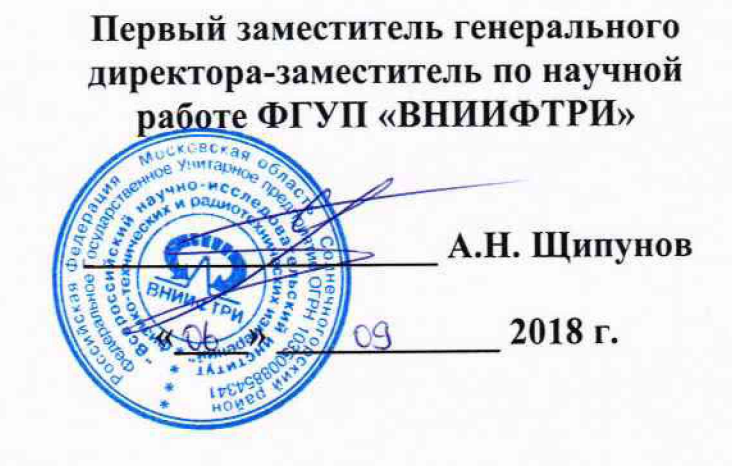

## **ИНСТРУКЦИЯ**

*г*

# **Аттенюаторы оптические N7751A, N7752A, N7761 A, N7762A, N7764A, N7766A, N7768A**

## **МЕТОДИКА ПОВЕРКИ**

### **651-18-053 МП**

#### **ОБЩИЕ СВЕДЕНИЯ**

Настоящая методика поверки распространяется на аттеню аторы оптические N7751A, N7752A, N7761A, N7762A, N7764A, N7766A, N7768A (далее - аттеню аторы), и устанавливает методы и средства их первичной и периодической поверок.

Интервал между поверками - 1 год.

#### 1 ОПЕРАЦИИ ПОВЕРКИ

1.1 Перед проведением поверки аттенюаторов провести внешний осмотр и операции подготовки их к работе.

1.2 Метрологические характеристики аттенюаторов, подлежащие проверке, и операции поверки приведены в таблице 1.

1.3 Периодическая поверка средств измерений в случае их использования для измерений меньшего числа величин или на меньшем числе поддиапазонов измерений, по отношению к указанным в разделе «Метрологические и технические характеристики» Описания типа, допускается на основании письменного заявления их владельца, оформленного в произвольной форме. Соответствующая запись должна быть сделана в свидетельстве о поверке средства измерений.

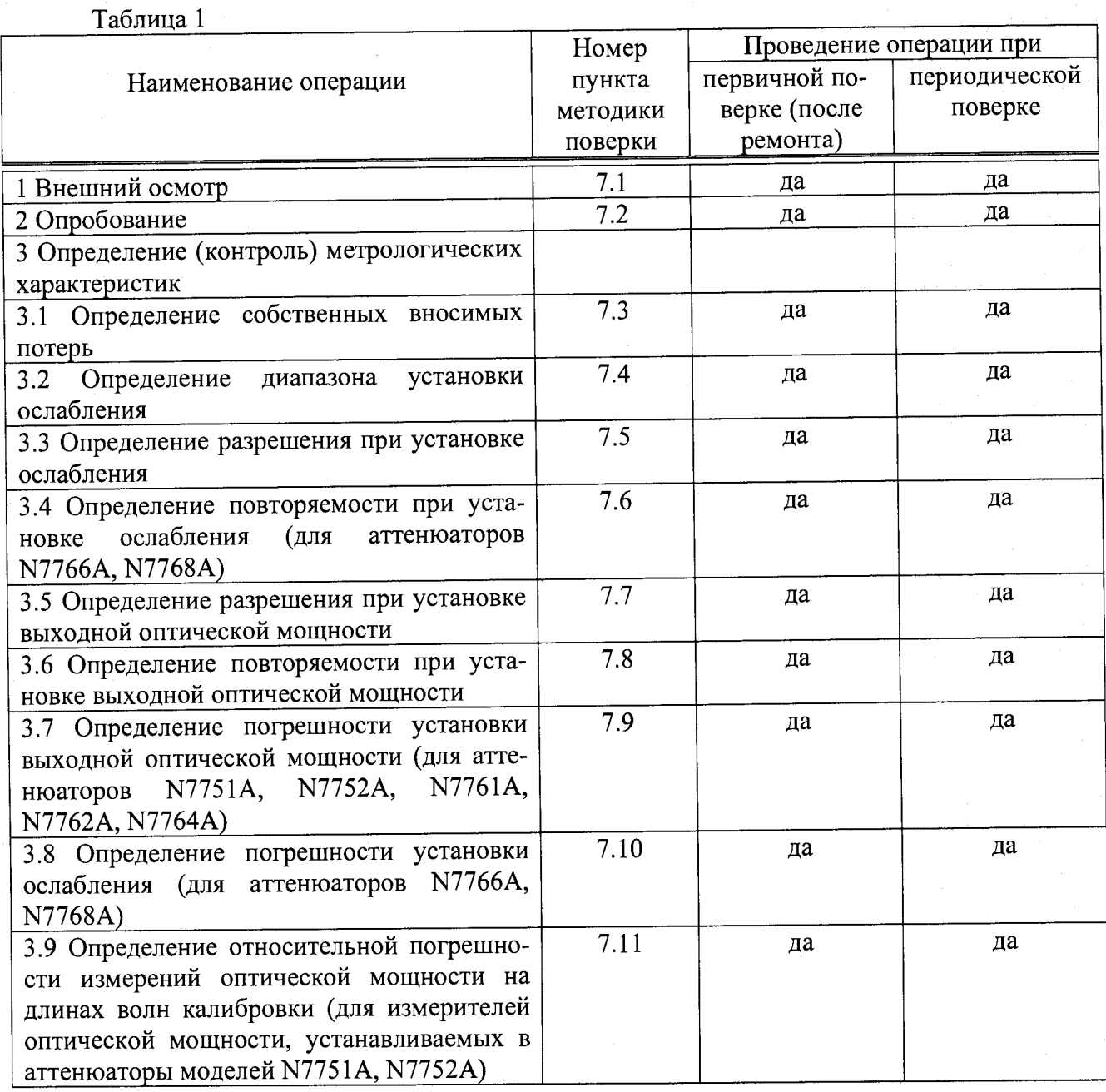

 $\overline{2}$ 

### **2 СРЕДСТВА ПОВЕРКИ**

2.1 Рекомендуемые средства поверки, в том числе рабочие эталоны и средства измерений, приведены в таблице 2.

Вместо указанных в таблице 2 средств поверки допускается применять другие аналогичные средства поверки, обеспечивающие определение метрологических характеристик с требуемой погрешностью.

2.2 Все средства поверки должны быть исправны, применяемые при поверке средства измерений и рабочие эталоны должны быть поверены и иметь свидетельства о поверке с неистекшим сроком действия на время проведения поверки или оттиск поверительного клейма на приборе или в документации.

Таблица 2

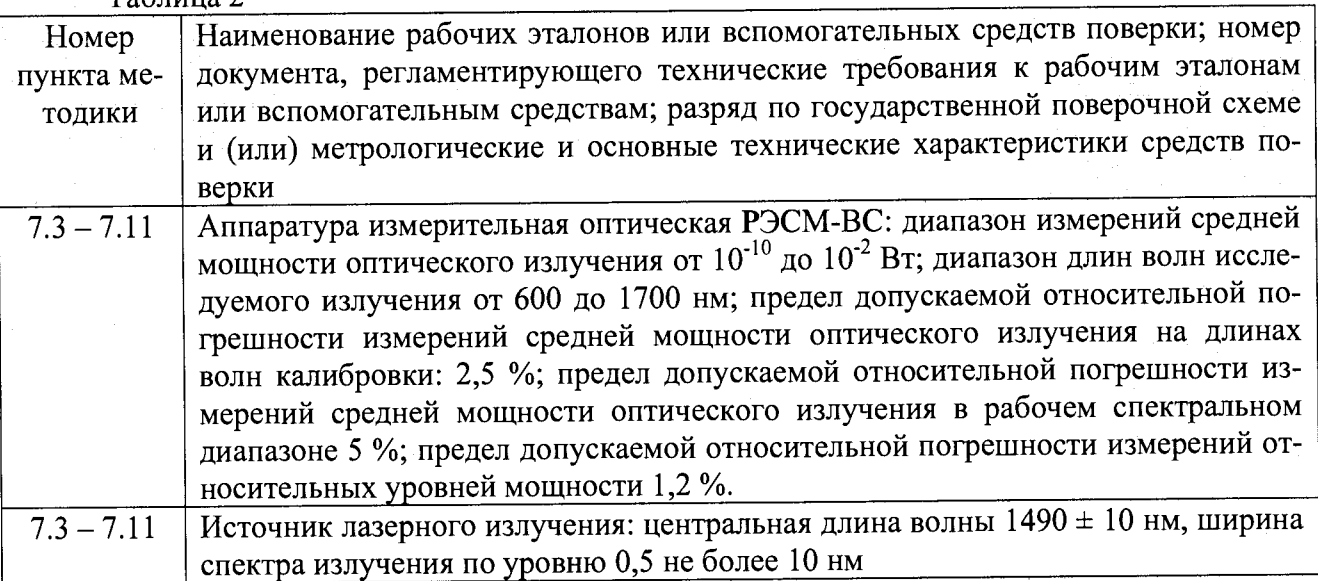

# **3 ТРЕБОВАНИЯ К КВАЛИФИКАЦИИ ПОВЕРИТЕЛЕЙ**

3.1 К проведению поверки аттенюаторов допускается инженерно-технический персонал со среднетехническим или высшим образованием, имеющий опыт работы с оптоволоконными и радиотехническими установками, ознакомленный с руководством по эксплуатации (РЭ) и документацией по поверке и имеющий право на поверку (аттестованный в качестве поверителей).

#### **4 ТРЕБОВАНИЯ БЕЗОПАСНОСТИ**

4.1 При проведении поверки должны быть соблюдены все требования безопасности в соответствии с ГОСТ 12.3.019-80 «ССБТ. Испытания и измерения электрические. Общие требования безопасности» и ГОСТ 31581-2012 «Лазерная безопасность. Общие требования безопасности при разработке и эксплуатации лазерных изделий».

### **5 УСЛОВИЯ ПОВЕРКИ**

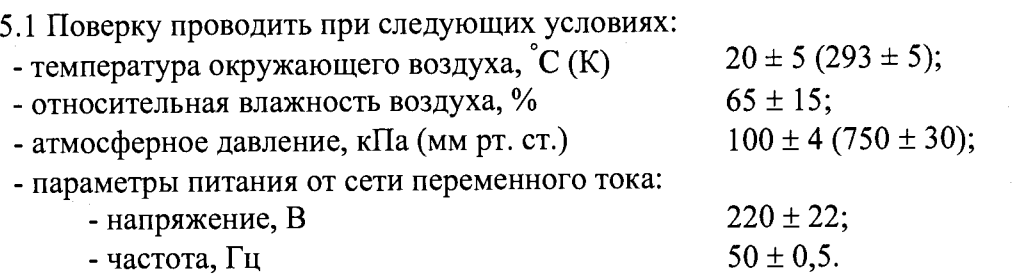

5.2 При проведении операций поверки должны соблюдаться условия, указанные в РЭ на поверяемый аттенюатор и средства поверки.

5.3 При отрицательных результатах поверки по любому из пунктов таблицы 1 аттенюатор бракуется и направляется в ремонт.

### **6 ПОДГОТОВКА К ПОВЕРКЕ**

6.1 Поверитель должен изучить РЭ поверяемого аттенюатора и используемых средств поверки.

6.2 Перед проведением операций поверки необходимо:

- проверить комплектность поверяемого аттенюатора;

- проверить комплектность рекомендованных (или аналогичных им) средств поверки, заземлить (если это необходимо) рабочие эталоны и средства измерений, включить питание заблаговременно перед очередной операцией поверки (в соответствии со временем установления рабочего режима, указанным в РЭ).

### **7 ПРОВЕДЕНИЕ ПОВЕРКИ**

7.1 Внешний осмотр

7.1.1 При внешнем осмотре проверить:

- отсутствие механических повреждений и ослабления элементов, четкость фиксации их положения, чёткость обозначений;

- исправность органов управления.

7.1.2 Результаты внешнего осмотра считать положительными, если отсутствуют внешние механические повреждения и неисправности, влияющие на работоспособность аттенюатора, органы управления находятся в исправном состоянии.

#### 7.2 Опробование

7.2.1 Подготовить к работе аттенюатор согласно его руководства по эксплуатации. Подключить аттенюатор к персональному компьютеру с установленным специальным программным обеспечением для работы с аттенюаторами. Включить аппаратуру и выдержать в течение времени прогрева, установленного в его технической документации. ^

7.2.2 Убедиться в возможности установки режимов работы аттенюатора и настройки основных параметров режимов измерений.

7.2.3 Результаты опробования считать положительными, если при включении отсутствуют сообщения о неисправности и аттенюатор позволяет менять настройки параметров и режимы работы.

7.3 Определение собственных вносимых потерь

7.3.1 Определение собственных вносимых потерь аттенюатора проводить согласно схемы, представленной на рисунке 1.

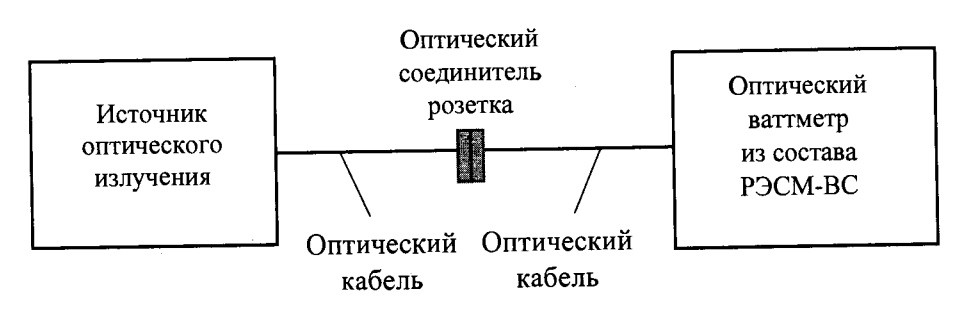

**а)**

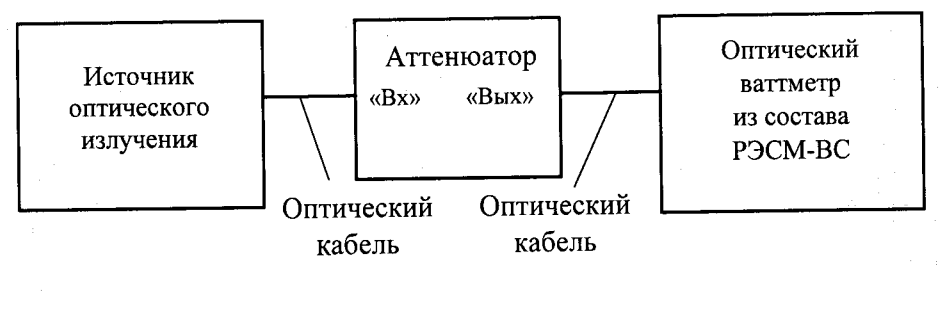

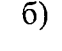

Рис. 1

7.3.2 При поверке одномодовых оптических аттенюаторов N7751A, N7752A, N7761A, N7762A, N7764A использовать источники с длинами волн  $1310 \pm 15$  нм;  $1490 \pm 10$  нм и  $1550 \pm 10$ 15 нм, а при поверке многомодовых оптических аттенюаторов N7766A, N7768A - источники с длинами волн 850  $\pm$  15 нм и 1300  $\pm$  15 нм.  $\hphantom{\pm}$ 

7.3.3 Подготовить к работе выбранный источник оптического излучения и оптическии ваттметр из состава РЭСМ-ВС и прогреть их в течение времени, заданного в их технической документации. Установить на оптическом ваттметре и оптическом аттенюаторе значения длины волны, соответствующие источнику оптического излучения. Установить на аттенюаторе минимальное значение ослабления.

7.3.4 Соединить оптическими кабелями через оптический соединитель-розетку источник оптического излучения и оптический ваттметр, как показано на рис.1, а), установить измеренный ваттметром уровень оптической мощности в качестве опорного (при этом показания ваттметра должны составить 0 дБ).

7.3.5 Не отсоединяя оптические кабели от источника и оптического ваттметра, разомкнуть оптические кабели, соединенные через розетку, и подключить их к входному и выходному разъемам аттенюатора, как показано на схеме, приведенной на рис.1, б).

7.3.6 Зарегистрировать показание ваттметра  $A_{0i}$  (отрицательное значение), выраженное в дБ, которое соответствует значению собственных вносимых потерь аттенюатора.

 $7.3.7$  Повторить операции по п.7.3.4 - 7.3.6 ещё два раза и определить значение собственных вносимых потерь Ао по формуле:

$$
A_0 = -\frac{1}{3} \sum_{i=1}^{3} A_{0i} \tag{1}
$$

7.3.8 Операции по п.п. 7.3.3 - 7.3.7 повторить на каждой рабочей длине волны для каждого оптического порта аттенюатора.

7.3.9 Результаты поверки считать положительными, если значения собственных вносимых потерь на всех рабочих длинах волн для всех портов не превышают 2 дБ.

## 7.4 Определение диапазона установки ослабления

7.4.1 Определение диапазона установки ослабления проводить с помощью установки, схема которой приведена на рисунке 1. При поверке одномодовых оптических аттенюаторов N7751A, N7752A, N7761A, N7762A, N7764A использовать источники с длинами волн  $1310 \pm 15$ нм; 1490  $\pm$  10 нм и 1550  $\pm$  15 нм, а при поверке многомодовых оптических аттенюаторов N7766A, N7768A - источники с длинами волн  $850 \pm 15$  нм и  $1300 \pm 15$  нм.

7.4.2 Соединить с помощью оптических кабелей и оптического соединителя один из источников оптического излучения и эталонный оптический ваттметр (рис. 1, а), задать на ваттметре длину волны, соответствующую выбранному источнику, установить измеренный уровень оптической мощности в качестве опорного.

7.4.3 Разомкнуть оптические кабели и подключить их к аттенюатору так, чтобы аттенюатор был включен между источником оптического излучения и оптическим ваттметром (рис.1, б). Установить на аттенюаторе значение ослабления 0 дБ. Измерить с помощью ваттметра РЭСМ-ВС установленное на аттенюаторе ослабление, зарегистрировав показание ваттметра

5

A<sub>min1</sub> (отрицательное значение).

7.4.4 Повторить операции по п.п. 7.4.2-7.4.3 еще два раза, определив значения ослабления A<sub>mm2</sub>, A<sub>min3</sub>. Рассчитать среднее значение ослабления по формуле:  $\overline{A}_{\min} = -\frac{1}{3}\sum_{n=1}^{3} A_{\min n}$ .

7.4.5 Повторить операции по п.п. 7.4.2-7.4.4 при установке максимального значения ослабления (40 дБ для одномодовых оптических аттенюаторов N7751A, N7752A, N7761A, N7762A, N7764A и 35 дБ для многомодовых оптических аттенюаторов N7766A, N7768A),

определив значения А<sub>тах</sub> i (*i* = 1, 2, 3) и  $\overline{A}_{\text{max}} = -\frac{1}{3} \sum_{i=1}^{3} A_{\text{max }i}$ .

7.4.6 Повторить операции по п.п. 7.4.2-7.4.5 при работе с источниками на остальных рабочих длинах волн.

Результаты поверки считать положительными, если на всех длинах волн аттеню атор обеспечивает установку ослабления в точке «0 дБ», при этом значения  $\overline{A}_{min}$  не превышают собственных вносимых потерь, а значения  $\overline{A}_{\text{max}}$  составляют не менее 40 дБ для аттеню аторов N7751A, N7752A, N7761A, N7762A, N7764A и не менее 35 дБ для аттеню аторов N7766A, N7768A.

7.5 Определение разрешения при установке ослабления

7.5.1 Определение разрешения при установке ослабления проводить с помощью установки, схема которой приведена на рисунке 1. При поверке одномодовых оптических аттенюаторов N7751A, N7752A, N7761A, N7762A, N7764A использовать источники с длинами волн  $1310 \pm 15$  нм,  $1490 \pm 10$  нм и  $1550 \pm 15$  нм, а при поверке многомодовых оптических аттенюаторов N7766A, N7768A - источники с длинами волн  $850 \pm 15$  нм и  $1300 \pm 15$  нм.

7.5.2 Соединить с помощью оптических кабелей и оптического соединителя один из источников оптического излучения и эталонный оптический ваттметр (рис. 1, а), задать на ваттметре длину волны, соответствующую выбранному источнику, установить измеренный уровень оптической мощности в качестве опорного.

7.5.3 Разомкнуть оптические кабели и подключить их к аттеню атору так, чтобы аттеню атор был включен между источником оптического излучения и оптическим ваттметром (рис. 1, б).

7.5.4 Установить на аттенюаторе минимальное значение ослабления. Измерить с помощью ваттметра РЭСМ-ВС установленное на аттенюаторе ослабление. Увеличить заданное в окне управляющей программы аттенюатора ослабления на значение, соответствующее минимальному шагу (0,01 дБ для аттеню аторов N7751A, N7752A, N7761A, N7762A, N7764A и 0,03 дБ для аттеню аторов N7766A, N7768A). По показаниям РЭСМ-ВС проконтролировать увеличение вносимого аттеню атором ослабления на 0,01 дБ и 0,03 дБ соответственно.

7.5.5 Повторить операции по п. 7.5.4 при установке на аттеню аторе значений ослабления в средней части динамического диапазона и на нижней границе динамического диапазона.

7.5.6 Повторить операции по п.п. 7.5.2-7.5.5 при работе с источниками на остальных рабочих длинах волн для всех портов аттеню атора.

Результаты поверки считать положительными, если разрешение при установке ослабления составляет 0,01 дБ для аттеню аторов N7751A, N7752A, N7761A, N7762A, N7764A и 0,03 дБ для аттеню аторов N7766A, N7768A.

7.6 Определение повторяемости при установке ослабления (для аттеню аторов N7766A, N7768A)

7.6.1 Определение повторяемости при установке ослабления проводить с помощью установки, схема которой приведена на рисунке 1. При поверке использовать источники с длинами волн 850  $\pm$  15 нм и 1300  $\pm$  15 нм.

7.6.2 Соединить с помощью оптических кабелей и оптического соединителя один из источников оптического излучения и эталонный оптический ваттметр (рис. 1, а), задать на ваттметре длину волны, соответствующую выбранному источнику, установить измеренный уровень оптической мощности в качестве опорного.

7.6.3 Разомкнуть оптические кабели и подключить их к аттеню атору так, чтобы аттенюа-

тор был включен между источником оптического излучения и оптическим ваттметром (рис.1, б).

7.6.4 Последовательно устанавливая на аттеню аторе значения ослабления от минимально к максимальному с шагом 5 дБ, регистрировать показания ваттметра РЭСМ-ВС.

7.6.5 Повторить операции по п. 7.6.4 семь раз ( $i = 1...M$ ,  $M = 7$ ), регистрируя показания ваттметра РЭСМ-ВС  $A_{i,j}$ , где  $j$  – номер точки в диапазоне установки ослабления.

7.6.7 Для каждой *j* - й точки диапазона вычислить среднее значение ослабления по формуле:

$$
A_j = \frac{1}{M} \sum_{i=1}^{M} A_{i,j}
$$
 (2)

и значения отклонений от среднего  $\Delta_{A,i,j}$  по формуле:

$$
\Delta_{A\ ij} = A_{ij} - A_j. \tag{3}
$$

7.6.8 Повторить операции по п.п. 7.6.2-7.6.7 при установке на аттеню аторе значений ослабления от максимального к минимальному с шагом 5 дБ.

7.6.9 Повторить операции по п.п. 7.6.2-7.6.8 при работе на всех рабочих длинах волн для всех оптических портов аттеню атора.

Результаты поверки считать положительными, если все полученные значения  $\Delta_{A,i,j}$  не превышают 0,025 дБ.

7.7 Определение разрешения при установке выходной оптической мощности

7.7.1 Определение разрешения при установке выходной оптической мощности проводить с помощью установки, схема которой приведена на рисунке 1, б). При поверке одномодовых оптических аттеню аторов N7751A, N7752A, N7761A, N7762A, N7764A использовать источники с длинами волн  $1310 \pm 15$  нм;  $1490 \pm 10$  нм и  $1550 \pm 15$  нм, а при поверке многомодовых оптических аттеню аторов N7766A, N7768A - источники с длинами волн 850  $\pm$  15 нм и  $1300 \pm 15$  HM.

7.7.2 Соединить оптическим кабелем выбранный источник оптического излучения с входом аттенюатора, а выход аттенюатора соединить оптическим кабелем с входом оптического ваттметра. Установить на аттеню аторе и ваттметре значения длины волны оптического излучения, соответствующие длине волны используемого источника.

7.7.3 Установить на аттеню аторе значение выходной оптической мощности, примерно соответствующее верхнему пределу диапазона. Измерить с помощью ваттметра РЭСМ-ВС среднюю мощность оптического излучения на выходе аттеню атора.

7.7.4 Уменьшить заданный в окне управляющей программы аттеню атора уровень мощности на значение, соответствующее минимальному шагу (0,01 дБ для аттеню аторов N7751A, N7752A, N7761A, N7762A, N7764A и 0,03 дБ для аттеню аторов N7766A, N7768A). По показаниям РЭСМ-ВС проконтролировать уменьшение уровня мощности на выходе аттеню атора на 0,01 дБ и 0,03 дБ соответственно.

7.7.5 Повторить операции по п. 7.7.4 при установке на аттеню аторе значений выходной оптической мощности в средней части диапазона и на нижней границе диапазона.

7.7.6 Повторить операции по п.п. 7.7.2-7.7.5 при работе с источниками на остальных рабочих длинах волн для всех оптических портов аттеню атора.

Результаты поверки считать положительными, если разрешение при установке выходной оптической мощности составляет 0,01 дБ для аттеню аторов N7751A, N7752A, N7761A, N7762A, N7764A и 0,03 дБ для аттеню аторов N7766A, N7768A.

7.8 Определение повторяемости при установке выходной оптической мощности

7.8.1 Определение повторяемости при установке выходной оптической мощности проводить с помощью установки, схема которой приведена на рисунке 1, б. При поверке одномодовых оптических аттеню аторов N7751A, N7752A, N7761A, N7762A, N7764A использовать источники с длинами волн  $1310 \pm 15$  нм,  $1490 \pm 10$  нм и  $1550 \pm 15$  нм, а при поверке многомодовых оптических аттеню аторов N7766A, N7768A - источники с длинами волн 850  $\pm$  15 нм и  $1300 \pm 15$  HM.

7.8.2 Перевести ваттметр из состава РЭСМ-ВС в режим измерений средней мощности

оптического излучения и установить на нем значение длины волны, соответствующее используемому источнику излучения.

7.8.3 Последовательно устанавливая на аттенюаторе значения выходной оптической мощности от минус 40 дБм (для аттеню аторов N7751A, N7752A, N7761A, N7762A, N7764A) или от минус 35 дБм (для аттеню аторов N7766A, N7768A) до + 10 дБм с шагом 5 дБ, регистрировать показания ваттметра РЭСМ-ВС.

7.8.4 Повторить операции по п. 7.8.3 семь раз  $(i = 1...M, M = 7)$ , регистрируя измеренные ваттметром РЭСМ-ВС значения оптической мощности  $P_{i,j}$ , где  $j$  - номер точки в диапазоне установки ослабления.

7.8.5 Для каждой *j — й* точки диапазона вычислить среднее значение выходной мощности по формуле:

$$
P_j = \frac{1}{M} \sum_{i=1}^{M} P_{i,j} \tag{4}
$$

и значения отклонений от среднего Ар *ц* по формуле:

$$
\Delta_{P\ ij} = P_{ij} - P_j. \tag{5}
$$

7.8.6 Повторить операции по п.п. 7.8.3-7.8.5 при установке на аттенюаторе ряда значений выходной мощности от максимального к минимальному.

7.8.7 Повторить операции по п.п. 7.8.3-7.8.6 при работе с источниками на остальных рабочих длинах волн для всех портов аттенюатора.

Результаты поверки считать положительными, если все полученные значения  $\Delta_{P}$   $_{i,j}$  не превышают 0,025 дБ.

7.9 Определение погрешности установки выходной оптической мощности (для аттенюаторов N7751A, N7752A, N7761A, N7762A, N7764A)

7.9.1 Определение погрешности установки выходной оптической мощности проводить согласно схемы, приведенной на рисунке 1.

7.9.2 Подключить к входу аттенюатора источник излучения, установить в окне управляющей программы аттенюатора значение длины волны источника излучения.

7.9.3 Установить в меню аттенюатора значение выходной оптической мощности Руст i в диапазоне от 0 до + 10 дБм.

7.9.4 Соединить оптическим кабелем выход оптического аттенюатора и вход оптического ваттметра. По показаниям РЭСМ-ВС определить значение средней мощности оптического излучения, поступающего на выход ваттметра РЭСМ-ВС *Ррэ п,* выраженное в Вт. Отключить соединительный оптический кабель.

7.9.5 Повторить операции по п.7.9.4, определяя значения  $P_{P3 i l}$  ( $i = 1...M, M = 7$ ) для установленного значения выходной мощности Руст 1- ^

7.9.6 Повторить операции по п.п. 7.9.3 - 7.9.5 при установке значений выходной оптической мощности *PycTj* в диапазоне от 0 до минус 50 дБм с шагом 5 дБ.

7.9.7 Определить действительные значения оптической мощности на выходе аттенюатора *Рд у* по формуле:

$$
P_{\overline{\mu}ij} = \frac{P_{P3ij}}{\rho_{OK}},\tag{6}
$$

где рок - коэффициент пропускания оптического кабеля. Вычислить значения относительных разностей  $\Theta_{ij}$  и  $\Theta_j$  по формулам:

$$
\Theta_{ij} = \frac{P_{y_{CTj}} - P_{\bar{A}ij}}{P_{\bar{A}ij}} \cdot 100\%,\tag{7}
$$

$$
\Theta_j = \frac{1}{N} \cdot \sum_{i=1}^{N} \Theta_{ij} \tag{8}
$$

8

где *PycTj* выражено в Вт,

и значения среднего квадратического отклонения (СКО):

$$
S_j = \sqrt{\frac{\sum_{i=1}^{N} (\Theta_{ij} - \Theta_j)^2}{n-1}}.
$$
\n(9)

7.9.8 Вычислить оценку доверительных границ погрешности установки выходной мощности аттеню атора при вероятности 0,95 по формуле:

$$
\Delta_{P_y} = \pm 2 \cdot \sqrt{\frac{\Theta_{OK}^2 + \Theta_M^2 + \Theta_{P3}^2}{3} + S_M^2} \,, \tag{10}
$$

где  $\Theta_{OK}$  - погрешность определения коэффициента пропускания соединительного оптического кабеля:

 $\Theta_M$  и  $S_M$  – максимальные из полученных значений  $\Theta_i$  и  $S_i$  соответственно;

Ф<sub>РЭ</sub> - погрешность измерений средней мощности РЭСМ-ВС на длинах волн калибровки.

7.9.9 Повторить операции по п.п.7.9.2 - 7.9.8 для всех рабочих длин волн и всех оптических портов аттеню атора.

Результаты поверки считать положительными, если для всех длин волн и всех оптических портов аттеню атолученные значения  $\Delta_{Py}$  не превышают  $\pm$  7 %.

7.10 Определение погрешности установки ослабления на длинах волн калибровки (для аттеню аторов N7766A, N7768A)

7.10.1 Определение погрешности установки ослабления на длинах волн калибровки проводить с помощью установки, схема которой приведена на рисунке 1.

7.10.2 Подготовить к работе источник оптического излучения с длиной волны 850 нм, установить на аттенюаторе минимальное значение ослабления, задать на ваттметре длину волны, соответствующую длине волны выбранного источника.

7.10.3 Соединить с помощью оптических кабелей и оптического соединителя источник оптического излучения и эталонный оптический ваттметр (рис. 1, а), установить измеренный уровень оптической мощности в качестве опорного.

7.10.4 Разомкнуть оптические кабели и подключить их к аттенюатору так, чтобы аттенюатор был включен между источником оптического излучения и оптическим ваттметром (рис. 1, б). Измерить с помощью ваттметра РЭСМ-ВС установленное на аттенюаторе ослабление.

7.10.5 Повторить операции по п.п. 7.10.3 - 7.10.4 пять раз (N = 5), регистрируя выраженные в дБ показания ваттметра Аэтіј и показания поверяемого аттенюатора ААтіј, где *і* - номер измерения, ј - номер точки динамического диапазона.

7.10.6 Последовательно увеличивая установленное на аттенюаторе значение ослабления на 3-5 дБ, повторить операции по п.7.10.3 - 7.10.5, пока не будет достигнуто максимальное значение ослабления для поверяемого аттеню атора.

7.10.7 Вычислить значения разностей показаний аттенюатора и показаний ваттметра (по модулю) по формуле:  $(11)$ 

$$
\Delta_{i,j} = A_{\text{ATi},j} - |A_{\text{BTi},j}| \tag{11}
$$

Определить в каждой проверяемой точке динамического диапазона аттеню атора максимальное по модулю значение разности  $\Delta_i$ :

$$
\Delta_{j} = \max_{i} \left| \Delta_{i,j} \right|.
$$

7.10.8 Определить основную абсолютную погрешность установки ослабления  $\Delta_A$  на длине волны калибровки по формуле:  $(10)$ 

$$
\Delta_{\rm A} = \Delta + \Theta_{\rm P3~or},\tag{12}
$$

где

 $\Delta$  - максимальное из значений  $\Delta_i$ ;

Фрэ от - погрешность измерений относительных уровней мощности РЭСМ-ВС.

Если значение  $\Delta$  не превышает 1 дБ, то  $\Delta_j$  и  $\Theta_{P3 \text{ or }}$  выразить в децибелах, в другом случае  $\Delta_i$ и  $\Theta_{P3\,\sigma\tau}$  выразить в процентах, а затем полученное значение  $\Delta_A$  выразить в децибелах.

7.10.9 Повторить операции по п.п.7.10.2 - 7.10.8 на остальных длинах волн калибровки аттеню атора для всех оптических портов.

7.10.10 Результаты поверки считать положительными, если значения  $\Delta_A$  на всех длинах волн и всех оптических портов не превышают  $\pm$  0,025 дБ.

7.11 Определение относительной погрешности измерений оптической мощности на длинах волн калибровки (для измерителей оптической мощности, устанавливаемых в аттеню аторы моделей N7751A, N7752A)

7.11.1 Собрать установку в соответствии со схемой, представленной на рисунке 2.

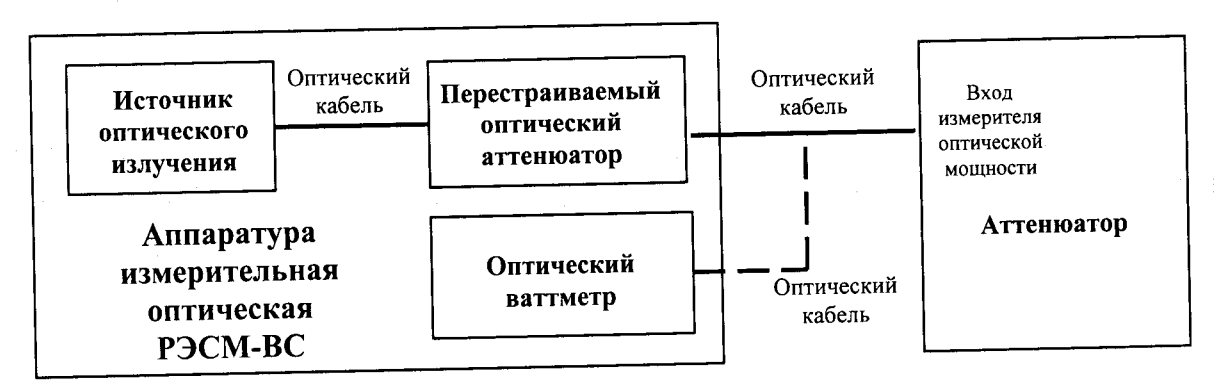

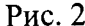

7.11.2 Включить источник оптического излучения с длиной волны 1310 нм. Установить в меню аттеню атора значение длины волны излучения, соответствующую длине волны источника из состава РЭСМ-ВС. Регулировкой аттенюатора из состава РЭСМ-ВС установить на его выходе мощность, соответствующую верхней границе диапазона измерений измерителя.

7.11.3 Провести пять измерений мощности ( $i = 1...N$ ,  $N = 5$ ) последовательно ваттметром из состава РЭСМ-ВС и встроенным измерителем поверяемого аттенюатора, поочередно подключая оптический кабель на вход ваттметра РЭСМ-ВС и вход измерителя и регистрируя показания ваттметра РЭСМ-ВС и измерителя, выраженные в Вт.

7.11.4 Повторить операции по 7.11.3, последовательно уменьшая мощность (с шагом 5 дБ), до уровня минус 60 дБ.

7.11.5 Определить среднее значение относительной разности показаний ваттметра из состава РЭСМ-ВС и измерителя оптической мощности для каждой *j*-й точки диапазона по формуле:

$$
\Theta_{Pj} = \frac{1}{N} \sum_{i=1}^{N} \Theta_{Pi,j}, \qquad (13)
$$

$$
\Theta_{Pi,j} = \frac{P_{Hi,j} - P_{O,i,j}}{P_{O,i,i}} \cdot 100\%,\tag{14}
$$

где

 $P_{O_{i,j}}$ -показания ваттметра из состава РЭСМ-ВС при *i*-м измерении в *j*-й точке диапазона;  $P_{\mu_{i,j}}$ - показания встроенного измерителя оптической мощности поверяемого аттеню атора при і-м измерении в ј-й точке диапазона.

7.11.6 Определить значения случайной составляющей погрешности, выраженной в виде среднего квадратического отклонения, для каждой *ј*-й точки диапазона по формуле:

$$
S_{Pj} = \sqrt{\frac{\sum_{i=1}^{N} (\Theta_{Pi,j} - \Theta_{Pj})^2}{N - 1}}
$$
 (15)

7.11.7 Определить значение относительной погрешности измерений оптической мощности на длине волны калибровки  $\Delta_K$  по формуле:

$$
\Delta_K = \pm 2 \sqrt{\frac{\Theta_p^2 + \Theta_{p_3}^2}{3} + S_p^2},\tag{16}
$$

 $\Theta_{p}$  - максимальное из значений  $\Theta_{p}$ ; где

 $\Theta_{p_2}$  - основная относительная погрешность измерений средней мощности оптического излучения аппаратуры РЭСМ-ВС на длинах волн калибровки;

 $S_P$  – максимальное из значений  $S_{P_i}$ .

7.11.8 Повторить операции по п.п. 7.11.2 - 7.11.7 для источника с длиной волны 1550 нм из состава РЭСМ-ВС и источника с длиной волны 1490 нм для всех измерительных портов оптического аттеню атора.

Результаты поверки считать положительными, если значения относительной погрешности измерений оптической мощности на длинах волн калибровки не превышают ± 4,5 %.

# 8 ОФОРМЛЕНИЕ РЕЗУЛЬТАТОВ ПОВЕРКИ

8.1 При положительных результатах поверки на преобразователь измерительный выдается свидетельство установленной формы.

8.2 На оборотной стороне свидетельства о поверке записываются результаты поверки.

8.3 В случае отрицательных результатов поверки поверяемый преобразователь измерительный к дальнейшему применению не допускается, на него выдается извещение о непригодности к дальнейшей эксплуатации с указанием причин забракования.

Начальник лаборатории

 $\begin{picture}(120,10) \put(0,0){\line(1,0){10}} \put(15,0){\line(1,0){10}} \put(15,0){\line(1,0){10}} \put(15,0){\line(1,0){10}} \put(15,0){\line(1,0){10}} \put(15,0){\line(1,0){10}} \put(15,0){\line(1,0){10}} \put(15,0){\line(1,0){10}} \put(15,0){\line(1,0){10}} \put(15,0){\line(1,0){10}} \put(15,0){\line(1,0){10}} \put(15,0){\line($ 

О.В. Колмогоров